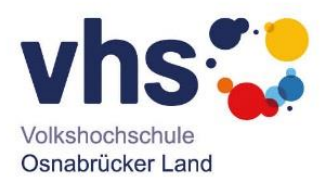

## **Lernplattform vhs.cloud**

Die vhs.cloud ist die zentrale Lern- und Kommunikationsplattform für Volkshochschulen. Sie bietet eine sichere und zentral betriebene digitale Lern- und Arbeitsumgebung und ist über den Webbrowser abrufbar sowie als App für Android und iOS verfügbar. In der vhs.cloud finden Online-Kurse und Blended Learning Kurse statt. Mit dem Konferenzsystem Big Blue Button in der vhs.cloud können Kurse oder Vorträge in Form einer Videokonferenz gestaltet werden.

## **Kursteilnahme über die vhs.cloud**

Der/die Teilnehmende meldet sich mit den erhaltenen Zugangsdaten (Einmalpasswort) oder den bereits bestehenden Zugangsdaten in der vhs.cloud an.

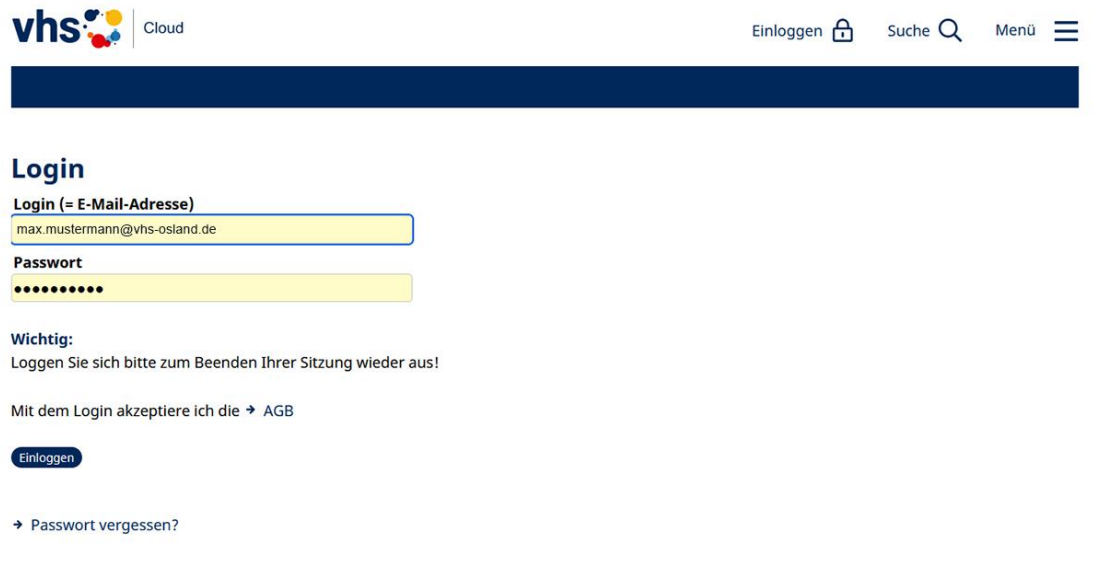

Bei einer Neu-Registrierung werden Sie nach Zustimmung zu den AGB und der Datenschutzerklärung gebeten, Ihr Profil zu vervollständigen. Im Anschluss vergeben Sie bitte ein neues Passwort.

## **Zugriff auf den virtuellen Kursraum**

Den Zugriff auf Ihren virtuellen Kursraum erhalten Sie nach Ihrer Anmeldung zum Beispiel rechts im Menü auf der Ebene "Meine Kurse".

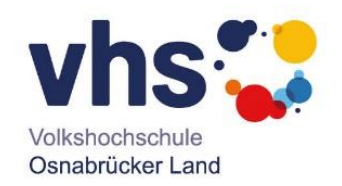

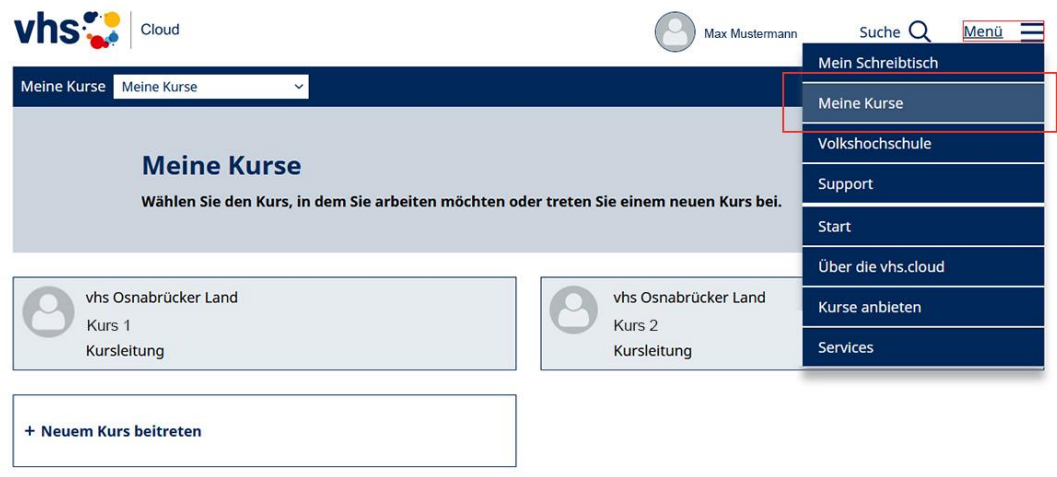

Nach dem Anklicken des Kurses gelangen Sie in Ihren Kursraum und sehen den Willkommenstext.

## **Konferenz starten**

Auf der rechten Seite klicken Sie auf das Tool "Konferenz" und wählen anschließend oben "Big Blue Button in neuem Fenster starten". Es öffnet sich das Konferenzsystem "Big Blue Button".

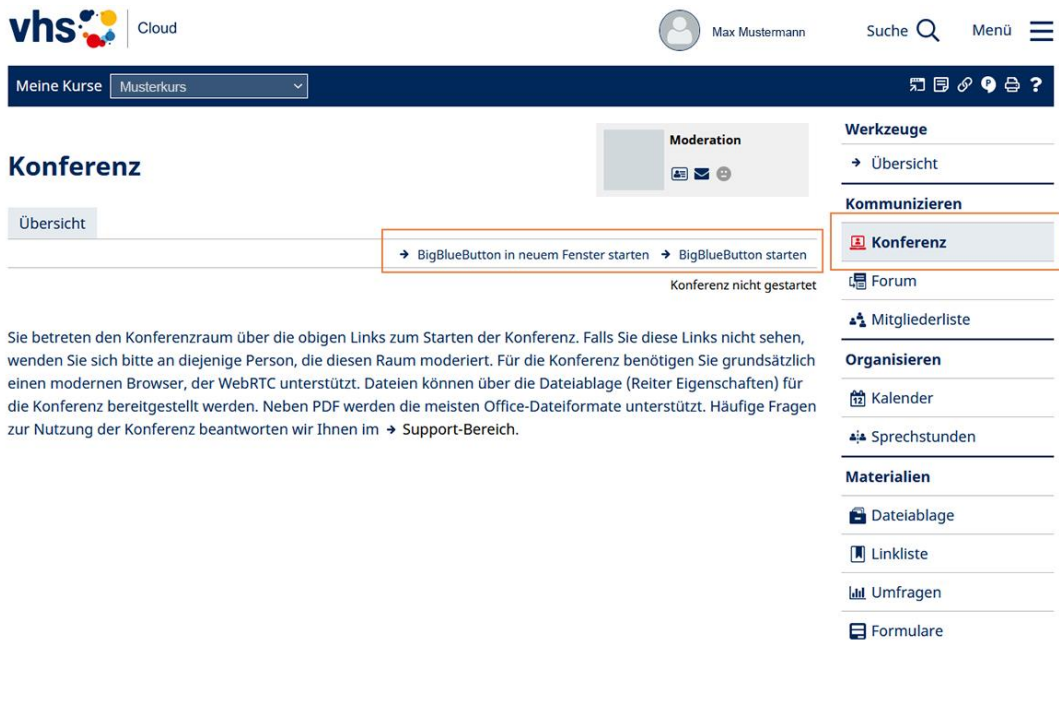